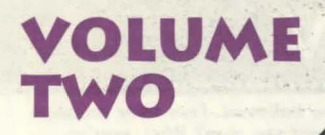

# **VOLUME**<br>TWO **TWO**

**TM** 

## **SIRIUS PUBLISHING**  7320 EAST BUTHER US DRIVE • SUITE 100 • SCOTTSDALE •ARIZONA• 85260 • USA (602} 951-3288 •FAX (602} 951-3884

# **INSTRUCTIONS & INSTALLA**  $\bullet\bullet\bullet\bullet\bullet$  $\bullet\bullet\bullet\bullet$

## **EXTRA! EXTRA! EXTRA! Publishers Unite! You Benefit**

## Dear CD-ROM Enthusiast:

Congratulations on your purchase of Volume 2 of "The Original 5ft. 10 PAK<sup>\*</sup>." Once again, Sirius Publishing introduces you into the exciting world of multimedia at a breakthrough price.

In the same tradition of Volume I, this NEW volume packs 10 CD's of fun and entertainment into one incredibly priced collection. Like its predecessor, Volume 2 transports you to multimedia's galaxies of entertainment, games, reference, animation and more. It truly provides

you with hours of computing fun.

This is no gimmick! In an effort to introduce you to their titles, the software publishers featured here have joined together to provide you with a total multimedia  $experience - and you win! That's right, you benefit. This$ is your opportunity to explore multimedia and quickly build a CD-ROM library - all at a tremendous value.

Plus, we've included more than \$100.00 in software coupons so you can try our other fine titles and continue adding to your collection. Sirius Publishing also helps

you get "connected" by including 10 free hours of PRODIGY online service. Don't wait any longer. Break open your bundle, power up your PC and experience multimedia at its best.

Cordially,

Richard Gnant, President

SIRIUS

**PUBLISHING** 

**INCORPORATED** 

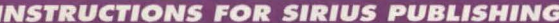

# **INSTRUCTIONS FOR SIRIUS PUBLISHING** VERSION 4 0 **r-----------, PC KARAOKE FAMILY FUN •••••••••••••••••••••••••••••••••••• <sup>A</sup> ••••••••••••••••••••••••••••••••••••••••••••**

*multi media Karaoke* **excitement** *for everyone as* **your** *voice is backed* **up** *by actual CD-Audio recordings that sound ;ust like the original hits. And with PC KARAOKE 's*  **computer** *assisted annotation, anyone can sing like a professional in* **perfect** *time with the music. Step* **up to** *the mike and belt* **out** *a* **tune/** 

- > Make sure you have 4MB of free hard disk space.
- > Insert PC Karaoke: Family Fun into your CD-ROM drive.
- > Under the Program Manager in Windows, select Run from the Eile menu.
- ▶ Type D:\setup.exe where "D" is the letter of the CD-ROM drive.
- > Follow the on-screen instructions.
- > Start the program by double-clicking the PC Karaoke icon.

The main window is a menu of the different songs on the disc. Click once on the song title to start a song and press [Esc] to stop a song. The lower left corner is a Mixer Button and in the lower right is the Exit Button. To exit PC Karaoke, select the Exit Button from the main window.

## **MIXER CONTROLS**

INSTRUCTIONS

 $\rightarrow$ 

PC Karaoke directly links to many sound cards so you have access to volume controls within the program. To run the PC Karaoke mixer, select the Mixer Button in the lower left corner of the main window. If a message appears at the bottom that says "THE SOUND CARD YOU HAVE CHOSEN DOES NOT SUPPORT INTERNAL MIXER CONTROLS", simply use the scroll arrows next to Unlisted Sound Card to select the sound card which your system supports. When the above message disappears, you will have access to microphone levels and volume controls from within PC Karaoke. Once the mixer control is set-up, the "  $\hat{V}$  " and "  $\hat{V}$  " keys will control the master volume.

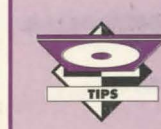

If you have multiple PC Karaoke CD's and wish to switch song discs, simply stop the current song and eject the disc from the drive when you're at the main window. The computer will prompt you to insert the new song disc. Many systems do not have their **MCI CO·Audio** drivers automatically installed

when the CD-ROM is installed. This will appear as a MCI error of varying types. To install it, use the Drivers icon under the Control Panel in the Main program group. Select [Add] and highlight [MCI] CD-Audio. Click JOKI and follow the

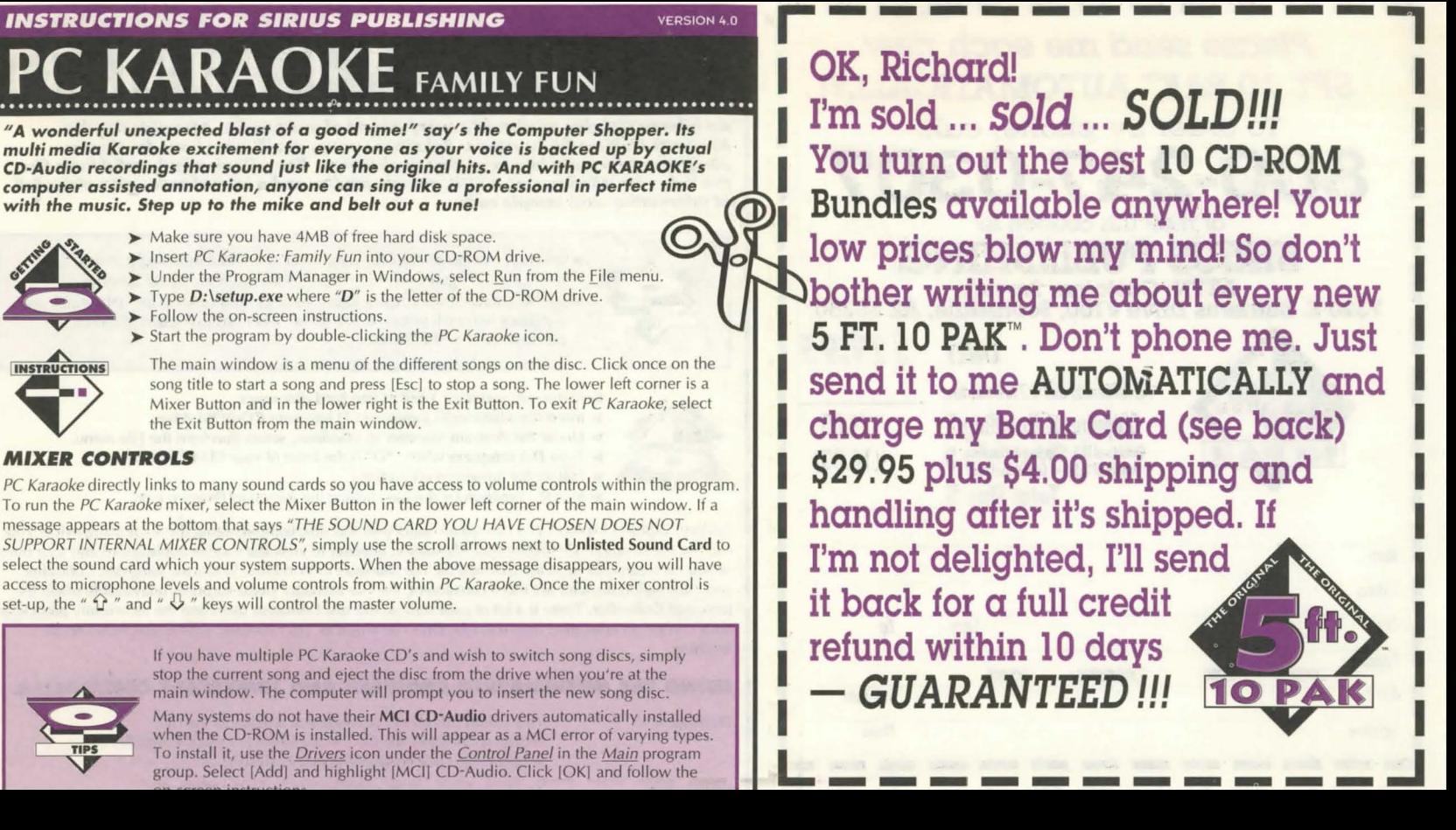

I • **EASE SONG TITLE** SONG TITLE IN THE STYLE OF SONG TITLE IN THE STYLE OF SOME OF SOME OF SOME OF SOME OF A LIBRARY SOME OF THE STYLE OF VALUE SONG TITLE<br>
SONG TITLE<br>
Along Comes Mary The Association Climb Ev'ry Mountain Sound Of Music<br>
Always And Forever Ashford & Simpson Edelweiss Sound Of Music SONG TITLE<br>
Along Comes Mary<br>
Along Comes Mary<br>
Always And Forever<br>
Digital Aways And Forever<br>
Digital Aways And Forever<br>
Digital Aways And Forever<br>
Digital Always And Forever<br>
Digital Always And Forever<br>
Digital Always An Sittin' On The Dock Of The Bay Otis Redding Sunrise, Sunset Fiddler On The Roof<br>
You Are So Beautiful Sunrise, Sunset Than Springtime South Pacific<br>
Than Springtime South Pacific The Socker You Are So Beautiful<br>
You Are So Beautiful<br> **South Pacific**<br> **South Pacific**<br> **South Pacific**<br> **South Pacific** 

## **Classics**

## 3000

## **Cowboy Country** 3005

**SONG TITLE**<br>
Achy Breaky Heart Billy Ray Cyrus Along Comes<br>
Could've Been Me<br>
Forever And Ever Amen Bandy Travis Baby Lace<br>
Shantilly Lac There Ain't Nothing Wrong With The Radio Aaron Tippin

## **Elvis (The King)**

**Examples The SONG TITLE**<br>
Are You Lonesome Tonight?<br>
Heartbreak Hotel<br>
Hound Doe Here I Go Again History (Til It's Over)<br>
Hound Doe Here I Go Again Starship<br>
Hound Doe Here I Go Again Starship<br>
Hound Doe Here I Go Again S Heartbreak Hotel Elvis Presley It's Not Over ('Til It's Over) Starship<br>
Hound Dog Elvis Presley It's Not Over ('Til It's Over) Starship<br>
It's Now Or Never Elvis Presley It's Not Over ('Til It's Over) Starship<br>
It's Not Ove **1988 • Hound Dog Elvis Presley Bacob's Ladder Huey Lewis & The News<br>
It's Now Or Never Elvis Presley Huey Lewis & The News<br>
Jailhouse Rock Elvis Presley Huey Ceneration The Who<br>
The Who** It's Now Or Never Elvis Presley Mustang Sally The Commitments<br>
In The Who Elvis Presley My Generation The Who **c and the Contract Elvis Presley and My Generation**<br>
Jailhouse Rock Elvis Presley Alto Book<br>
Love Me Tender Elvis Presley And Time Rock and Roll Bob Seger

## Livin' In The Sixties

 $\overline{O}$ 

Wooly Bully Sam The Sham & the Pharaohs Oh Girl Paul Young<br>
You Can't Hurry Love Supremes<br>
You've Really Got A Hold On Me Miracles<br>
What Becomes Of The Broken Hearted Paul Young You Can't Hurry Love Supremes Shoop Shoop Shoop Song (It's In His Kiss) Cher<br>
You've Really Got A Hold On Me Miracles What Becomes Of The Broken Hearted Paul Young You've Really Got A Hold On Me Miracles

## **Broadway's Best**

**Drift Away Dobie Grey If I Loved You Carousel**<br>Joy To The World Three Dog Night If I Were A Rich Man Fiddler C Joy To The World Three Dog Night If I Were A Rich Man Fiddler On The Roof<br>In This Life Collin Raye Match Maker, Match Maker Fiddler On The Roof In This Life Collin Raye Match Maker, Match Maker Fiddler On The Roof<br>
More Than Words Extreme Put On A Happy Face Bye Birdie **CW** More Than Words Extreme Put On A Happy Face Bye Bye Birdie<br>Painy Dave And Mondays Carpenters Some Enchanted Evening South Pacific **el Brainy Days And Mondays** Carpenters Some Enchanted Evening South Pacific<br>
Rainy Days And Mondays Carpenters Some Enchanted Evening Cool<br>
Sittin' On The Dock Of The Bay Otis Redding<br>
You Are So Beautiful<br>
You Are So Bea Examy Days And Mondays Carpenters Some Enchanted Evening South Pacific<br>
Run To You Bryan Adams<br>
Sittin' On The Dock Of The Bay Otic Redding Suprise Suprise Super Super Studier On The B

## 3014

**all SONG TITLE IN THE STYLE OF**<br> **BOL Have To Say The Words**<br>
Friends In Low Places<br>
Oh, Pretty Woman<br>
Oh, Pretty Woman<br>
Roy Orbison<br>
Roy Orbison<br>
ID On't Have The Heart<br>
ID On't Have The Heart<br>
ID On't Have The Heart<br>
ID New York, New York Frank Sinatra **Do I Have To Say The Words** Bryan Adams<br>
Friends In Low Places Garth Brooks Friend Of The Road Boyz II Men Friends In Low Places Carth Brooks End Of The Road Boyz II Men<br>
Friends In Low Places Garth Brooks End Of The Road Boyz II Men<br>
The Road Boyz II Mente The Heart Boyz II Mente In the Road Boyz II Mente In the Road Boyz II M Oh, Pretty Woman **Roy Orbison** I Don't Have The Heart James Ingram I Don't Have The Heart James Ingram<br>
Unforgettable **Nat King Cole** Into The Great Wide Open Tom Petty Unforgettable Nat King Cole Into The Great Wide Open Tom Petty<br>
You've Lost That Lovin' Feelin' The Righteous Brothers I Will Be Here For You Michael W<br>
How Will I Know<br>
How Will I Know<br>
Man In The Mirror Michael Ja Oh, Pretty Woman Roy Orbison I Don't Have The Heart James Ingram<br>
Unforgettable Nu've Lost That Lovin' Feelin' The Righteous Brothers I Will Be Here For You Michael W. Smith<br>
Crazy View Hou Michael I Learning To Hy<br>
How Wi Crazy Patsy Cline Learning To Fly Tom Petty<br>
How Will I Know Mintney Houston Man In The Mirror Michael Ja How Will I Know **Whitney Houston** Man In The Mirror Michael Jackson Man In The Mirror Michael Jackson Can't Help Fallin' In Love Elvis Presley More Than Words Extreme **z** Can't Help Fallin' In Love Elvis Presley More TI1an Words Extreme .... Everything I Do (I Do It For You) Bryan Adams Restles~ Heart Peter Cetera Everything I Do (I Do It For You) Bryan Adams<br>
Twist & Shout The Beatles The Beatles The Way You Do The Things You Do UB40<br>
The Sixties The Way You Do The Things You Do UB40

## **Lovin' In The Sixties** 3015

**J.** Achy Breaky Heart Billy Ray Cyrus Along Comes Mary The Association<br>Could've Been Me Billy Ray Cyrus Baby Love Supermes Supermes Supermes Along Comes Mary The Association Could've Been Me and Billy Ray Cyrus Baby Love Supremes<br>
Forever And Ever Amen Randy Travis Chantilly Lace The Big Bopper **I... Forever And Ever Amen** Billy Ray Cyrus Baby Love Supremes Supremes<br>
Forever And Ever Amen Randy Travis Chantil *X* and Travis Chantil *X* and Travis The Big Bopper Forever And Ever Amen Randy Travis<br>
Forever's As Far As I'll Go Alabama Misty lohnny Mathis<br>
If I Didn't Have You Randy Travis Montry Mathis Misty Mary Mells<br>
In This Life Collin Rave Mathis Montro Mathis Mathis Mary Well In This Life Collin Raye Only You The Platters<br>Love's Got A Hold On You Alan Jackson<br>**Alan Jackson** Stand By Maxwellettes Peace Mr. Postman Marvelettes Love's Got A Hold On You Alan Jackson Please Mr. Postman Marvelettes<br>
Midnight In Montgomery Alan Jackson Stand By Me Ben E. King **z \J** Midnight In Montgomery Alan Jackson Stand By Me Ben E. King So Much Like My Dad George Strait Where Did Our Love Go Supremes<br>
There Ain't Nothing Wrong With The Radio Aaron Tippin Will You Still Love Me Tomorrow Shirelles

IN THE STYLE OF

# Rock On!

Love Me Tender Elvis Presley Cld Time Rock and Roll Bob Seger<br>
Love Me Tender Elvis Presley She's A Beauty Phe Tubes Teddy Bear Elvis Presley She's A Beauty The Tubes<br>
Return To Sender Elvis Presley Elvis Presley Sheets Tesla<br>
Blue Hawaii Elvis Presley Elvis Presley Sheets Signs The Tubes<br>
Signs Sheets Signs The Tubes<br>
Signs Sheets Signs Return To Sender **Elvis Presley** Signs Signs Tesla Tesla<br> **Return To Sender** Elvis Presley **Solution Contained Dead Or Alive** Bon Jovi Blue Hawaii Elvis Presley Wanted Dead Or Alive Bon Jovi<br>
All Shook Up Elvis Presley When Will I Be Loved Linda Ro All Shook Up Elvis Presley When Will I Be Loved Linda Rondstadt

## **Remarkable Remakes**

**0 SONG TITLE IN THE STYLE OF SONG TITLE** IN THE STYLE OF Come See About Me Supremes Boogie Woogie Bugle Boy Bette Midler<br>
Do You Want To Know A Secret<br>
Certa Preferender (The Palites Supplemental Burdener Care Michael Boy School (Stitter On The Dock Of The Bay Michael Bold<br>
List Do You Want To Know A Secret The Beatles Cathy's Clown Reba McEntire<br>Creat Pretender (The Platters (Sittin' On The Dock Of The Bay Michael Bolton Gittin' On The) Dock Of The Bay Michael Bol<br>Drift Away Dobie Grey I Heard It Through The Grape Vine Marvin Gaye **Drift Away** Drift Away **Dobie Green Communism**<br>
In Walkin' **Doors** Fats Domino Light My Fire The Doors Great Pretender (The)<br>
I Heard It Through The Grape Vine Kingsmen<br>
The Walkin' Fats Domino Light My Fire The Doors<br>
The Doors Loco-Motion<br>
Rock Around The Clock<br>
World Bill Haley & The Comets<br>
World Sam The Sham & the Phar Louie Louie Louie Clock Kingsmen Loco-Motion Kylie Minogue<br>
Rock Around The Clock Bill Haley & The Comets My Girl Temptations Rock Around The Clock Bill Haley & The Comets My Girl Temptations<br>
Wooly Bully Sam The Sham & the Pharaohs Oh Girl Paul Young

## **Country Gals** 3018

## **SONG TITLE IN THE STYLE OF**<br>9 to 5 Dolly Parton

Dolly Parton Could I Have This Dance Anne Murray<br>Don't It Make My Brown Eves Blue Crystal Gayle Don't It Make My Brown Eyes Blue Crystal Ga<br>Girl's Night Out The Judds Girl's Night Out Grandpa (Tell Me About The Good Old Days) The Judds I Just Fall In Love Again Rockin' With The Rhythm Of The Rain The Judds<br>She's In Love With The Boy Trisha Yearwood She's In Love With The Boy Trisha Yearwood<br>That's What I Like About You Trisha Yearwood That's What I Like About You Trisha Yearwood You Needed Me You Needed Me

## **Jukebox Diner** 3020

### **SONG TITLE**

Sixteen Candles Blue On Blue Dream Lover Go Away Little Girl I Will Follow Hirn Little Darlin' Roses Are Red (My love) Stardust Unicorn Kisses Sweeter Than Wine **IN THE STYLE OF**  The Crests Bobby Vinton Bobby Darin Steve Lawrence Little Peggy March The Diamonds Bobby Vinton Standard **Irish Rovers** Jimmie Rodgers

## **Christmas For Kids Of All Ages** 3021

## **SONG TITLE**

Deck The Halls Frosty The Snowman Here Comes Santa Claus Silver And Gold Jingle Bells Rudolph The Red-Nosed Reindeer Santa Claus Is Coming To Town The Twelve Days Of Christmas Up On The House Top When Santa Claus Gets Your Letter

**IN THE STYLE OF** Traditional **Traditional Traditional Traditional** Traditional Traditional Traditional Traditional Traditional Traditional

## **Christmas Classics** 3022

## **SONG TITLE IN THE STYLE OF**

Blue Christmas Traditional I Heard The Bells *On* Christmas Day Traditional God Rest Ye Merry Gentlemen Traditional<br>Have Yourself A Merry Little Christmas Traditional Have Yourself A Merry Little Christmas Traditional A Holly Jolly Christmas<br>Toyland Traditional<br>Traditional We Wish You A Merry Christmas Traditional<br>What Child Is This Traditional What Child Is This Winter Wonderland Traditional It's The Most Wonderful Time OfThe Year Traditional

## **The Christmas Spirit** 3023

### **SONG TITLE**

Away In A Manger The First Noel Hark The Herald Angels Sing It Came Upon A Midnight Clear Joy To The World 0 Holy Night 0 Little Town Of Bethlehem Oh Come All Ye Faithful Silent Night We Three Kings Of Orient Are

**IN THE STYLE OF Traditional** Traditional Traditional Traditional Traditional Traditional Traditional Traditional **Traditional** Traditional

## **Family Christmas** 3024

### **SONG TITLE**  Carol Of The Bells Good King Wenceslas I'll Be Home For Christmas Let It Snow, Let It Snow, Let It Snow Nuttin' for Christmas Oh Christmas Tree Silver Bells Sleigh Ride White Christmas Rockin' Around The Christmas Tree Traditional

## **IN THE STYLE OF**

Traditional Traditional Traditional Traditional Traditional Traditional **Traditional** Traditional Traditional

## Love Songs (50s-60s) 3026

### **SONG TITLE**

All I Have To Do Is Dream Blue Velvet Cherish Love Letters In The Sand Never Be Anyone Else But You Puppy Love Sealed With A Kiss Twilight Time Turn, Turn, Turn Till I Kissed You

**IN THE STYLE OF** Everly Brothers Bobby Vinton The Association Pat Boone Ricky Nelson Paul Anka Bobby Hyland The Platters The Byrds Everly Brothers

## **Spanning The Decades (70s-80s-90s)**

**SONG TITLE**  Candle In The Wind For Once In My Life Hello Again I Just Called To Say I Love You The Last Song Send One Your Love Song Sung Blue You've Got A Friend Your Song Whiter Shade Of Pale

**IN THE STYLE OF** Elton John Steve Wonder Neil Diamond Steve Wonder Elton john Steve Wonder Neil Diamond James Taylor Elton john Procol Harum

## **Standards (Old and New)** 3032

### **SONG TITLE**

Alfie Days Of Wine & Roses From A Distance The Girl From lpanema I Left My Heart In San Francisco I Write The Songs Love Is A Many Splendored Thing People Somewhere My Love Sweet Caroline

## **IN THE STYLE OF**

Alfie Andy Williams Bette Midler Carlos Jobiem Tony Bennett Barry Manilow **Traditional** Barbra Streisand Dr. Zhivago Neil Diamond

## **Du-et Now** 3036

After All Cetera & Cher<br>
Don't Know Much Ronstadt & Neville Don't Know Much Don't Let The Sun Go Down On Me Elton John & George Michael<br>Next Time I Fall In Love Grant & Cetera Next Time I Fall In Love Guilty Streisand & Gibb<br>Somewhere Out There **Example 2** Ingram & Ronstadt

Somewhere Out There Ingram & Ronstadt<br>I've Had The Time Of My Life Warnes & Medley I've Had The Time Of My Life Warnes & Medley<br>
You Don't Bring Me Flowers Streisand & Diamond You Don't Bring Me Flowers Streisand & Dia<br>Tonight I Celebrate My Love Bryson & Flack Tonight I Celebrate My Love Bryson & Flack<br>Nobody Loves Me Like You Do Murray & Loggins Nobody Loves Me Like You Do

**SONG TITLE IN THE STYLE OF** 

3030

## **Fireside Love Songs (70s-80s)** 3038

SONG TITLE IN THE STYLE OF After The Lovin' Engelbert Humperdinck<br>
Always & Forever Heatwave Always & Forever Heatwave How Sweet It Is (To Be Loved By You) James Taylor I Honestly Love You Olivia Newton-John If Bread Mandy Barry Manilow<br>We've Only lust Begun The Carpenters We've Only Just Begun The Carpenters<br>
You Light Up My Life Debbie Boone You Light Up My Life Debbie Boone<br>You Are So Beautiful De Cocker You Are So Beautiful Joe Cocker<br>When Will LBe Loved Linda Ronstadt When Will I Be Loved

IN THE STYLE OF Traditional Traditional Traditional Traditional Traditional Traditional Traditional Traditional Traditional Traditional

## **ATTENTION SOFTWARE DEVELOPERS**

**If you have a hot new program, Sirius Publishing welcomes new Multimedia Authors.** 

**If you would** *lilce* **to see your product represented in the next 5ft. 1 0 PAK", please contact Sean** *Alan*  **at** *Sirius Pul:llislting,* **Inc.** 

## **Classic Oldies** 3041

SONG TITLE

Danny Boy Forty-Five Minutes From Broadway Harrigan MacNamara's Band Mary's A Grand Old Name My Wild Irish Rose Over There When Irish Eyes Are Smiling Yankee Doodle Boy You're A Grand Old Flag

## **Family Fun** 3043

Amazing Grace Traditional<br>Camptown Races Traditional Camptown Races<br>
Battle Hymn Of The Republic Traditional Battle Hymn Of The Republic He's Got The Whole World In His Hand Traditional<br>Home On The Range [1] Traditional Home On The Range<br>My Bonnie Oh, Susanna Traditional<br>
On Top Of Old Smokey Traditional On Top Of Old Smokey Traditional<br>
Michael, Row Your Boat Ashore Traditional Michael, Row Your Boat Ashore Traditional<br>
Yellow Rose Of Texas Traditional Yellow Rose Of Texas

SONG TITLE<br>Amazing Grace<br>Traditional Traditional<br>Traditional

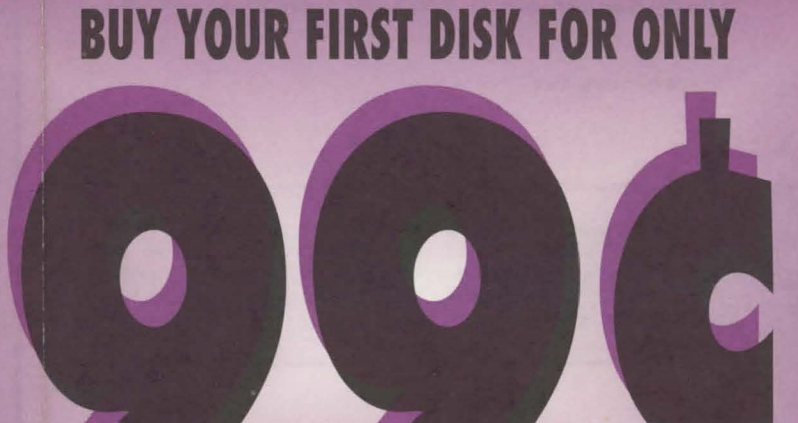

**EACH ADDITIONAL DISK IS \$15.95** 

on-screen instructions.

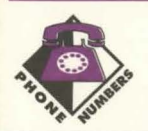

*Sales Sales Fax*  Tech *Support* 

(800) 247-0307 (602) 951-3884 (602) 95 1-8405

## **INSTRUCTIONS FOR** PRODIGY<sup>®</sup>

*The PRODIGY- service is your* direct connection to more *people,* more *places, and* more fun. *It's so easy. Just install the PRODIGY software and go. Whatever your*  interest, *the PRODIGY services gives you new ways* to *make nearly everything you*  do *easier, faster, and* more fun. *The only way* to *appreciate the PRODIGY service is* to experience it for yourself. You can be online in minutes, so go ahead - and start *getting* more fun from *your* computer - *and your life* - *today!* 

*When you install PRODIGY from this disc, you receive 10 free hours of connect time during your first month* of *membership.* 

> Make sure you have 3.5 MB of free hard disk space.

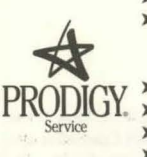

- > Make sure you have a modem; your modem is turned on; your modem is connected to a telephone line; and your modem supports baud rates between 2400 and 14,400 bps.
- > Insert PC Karaoke Family Fun into your CD-ROM drive.
- > Under the Program Manager in Windows, select Run from the Eile menu.
- > Type D:\prodigy\prodins.exe where "D" is the letter of your CD-ROM drive. > Follow the on-screen instructions.
- > Start the program by double-clicking the PRODIGY Software for Windows icon.

The PRODIGY software will install the necessary software to log on to the PRODIGY service. Once you've double clicked on the PRODIGY Software for Windows icon, double click on the I Would Like to Connect to the PRODIGY system. Once you're connected to the Prodigy system, you will be asked to supply information about yourself, then you will be assigned an account number and a password. You will then be logged onto the PRODIGY Welcome Screen and you'll be able to choose from the following buttons:

NEWS/WEATHER: read *Headline News* for the top news stories. Check the latest *Weather* forecasts for<br>your town or virtually any city worldwide. Get a *Close-up* of today's hot topics. Join *Opinion Polls* and let<br>your voi

BUSINESS/FINANCE: use Quote Track to make informed decisions with continually updated stock quotes throughout the day. Explore the financial world with *Wall St. Edge,* our digest of financial newsletters.<br>Consult online experts and other members on the *Careers* bulletin board. Use *Strategic Investor,* a comprehensive database of stocks and mutual funds. Do your banking at home with Banking Online.

**SPORTS:** catch the latest scoops, stats, and scores with *Sports News.* Compete with other golfers and play<br>America's greatest courses on the *PRODIGY Network Golf Tour. S*hop *Sports Saver* for great deals on top<br>brand e siasts on the *Sports BB*. Set up your own personalized sports pages with *Sports Track*. Let other fans know<br>what you think in our weekly *Sports Survey*.

COMMUNICATIONS: find the names of other members with the Member List. Visit the Board Center and explore bulletin board topics. Communicate with top personalities in the Guest Spotlight.

ENTERTAINMENT: try the national trivia quiz you really need GUTS<sup>®</sup> to play. Match wits with the computer and fellow members in a host of challenging games in Game Center. Keep up with your favorite daytime dramas with Soap Operas. Hear about the best music around with Music Reviews, Classical Music and Music Charts. See what's in the stars for you with Horoscopes. Communicate with fellow friends and fans on the TV Bulletin Board. Hear about the latest news and accolades first with Movie News & Views and Awards. Catch up on your reading with Book Charts and Book Index.

REFERENCE: from big screen to video check out reviews of thousands of films in the Movie Guide. Sample more than 3,000 recipes with an online Cookbook. Compare notes with other parents in the Education BB. Check into the PRODIGY Inn Directory before you take that weekend getaway. Find the right program for<br>any computer task with our comprehensive *Software Guide*. Make informed decisions using a complete and always up-to-date library of Consumer Reports articles.

SHOPPING: buy, sell, or trade with other members via the PRODIGY Classifieds. Remember important dates with Gift Reminder. Shop some of America's finest Discount Outlets without leaving home.

COMPUTERS: learn more about hardware, software, and more in Computer Basics. Let a nationally know expert put the fast moving PC world with Magid on PCs. Exchange ideas with other members on the Computer BB. Get the score with the hottest computer games with *Gameware* and the latest educational<br>programs with *Schoolware*. Talk with other members about business software, multimedia, peripherals, and more on the Computer Support BB. Visit Ziffnet for latest news and reviews, and thousands of readyto-download programs. Learn more about the worldwide Electronic Highway on the Internet BB.

TRAVEL: use Easy Sabre to book the lowest available airfares and Easy Quiktix for free overnight ticket delivery. Take an insiders look at major US cities before you visit them with *City Guide* and the Mobil<br>*Travel Guide.* Visit the *Travel BB* before you leave for helpful advice. Let the renowned *Zagat's Guide* help you choose the perfect restaurant in whatever city you happen to be visiting.

**HOME/FAMILY/KIDS:** communicate with other parents, pet owners, and others in the *Homelife BB*. Trace<br>your family tree with the help of *Gormely on Genealogy. Drop by This Old House*. Use an E*ncyclopedia*<br>with more than

MEMBER SERVICES: select this button to reach Member Services. Here you can find new about upcoming features, look into the latest pricing plans, get information about your account, and even make suggestions about how we can better serve you. Enjoy!

## Sirius Publishing, Inc.

## **PC KARAOKE SING-ALONG**

Sing the songs YOU like. Choose from any of the listed PC Karaoke™ song discs and send us 99¢ (plus shipping & handling). It's that simple. No gimmick, no catch, we just want you to belt out a tune and amaze your **PUBLISHIN** friends.

This offer is valid ONLY on the listed titles when you order by mail and include the original coupon. Not Valid on phone, fax, or previous orders

## #3021 Christmas For Kids Of All Ages Deck The Halls; Frosty The Snowman; Here Comes Santa Claus;<br>Silver and Gold; Jingle Bells; Rudolph The Red-Nosed Reindeer;<br>Santa Claus Is Coming To Town; The Twelve Days Before; Up On<br>The House Top; When Santa Claus Gets Y

**#3022 Christmas Classics**<br>Blue Christmas: I Heard The Bells On Christmas Day; God Rest<br>Ye Merry Gentlemen; Have Yourself A Merry Little Christmas; A<br>Holly Jolly Christmas; Toyland; We Wish You A Merry Christmas;<br>What Chil Time Of The Year.

**#3023 The Christmas Spirit**<br>Away In A Manger; The First Noel; Hark The Herald Angels Sing;<br>It Came Upon A Midnight Clear; Joy To The World; O Holy<br>Night; O Liftle Town Of Bethlehem; Oh Come All Ye Faithful;<br>Silent Night;

#3024 Family Christmas<br>Carol Of The Bells; Good King Wenceslas; I'll Be Home For<br>Christmas ; Let It Snow, Let It Snow, Let It Snow; Nuttin' For Christmas; Oh Christmas Tree; Silver Bells; Sleigh Ride; White<br>Christmas; Rockin' Around The Christmas Tree.

 $\circ$ 

\*While Supplies Last

KARAO

**EL COMPUTER PROGRA** 

 $R<sub>1</sub>U<sub>5</sub>$ 

For multimedia holiday entertainment, this offer can't be beat! All 4 PC Karaoke Christmas discs are only \$39.95 with this coupon They can also be used in your Audio CD player!

**Receive 10 jewel cases for only** 

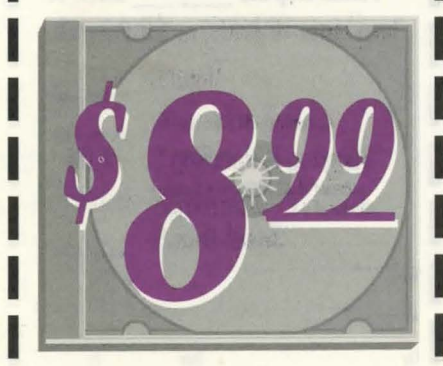

and enjoy safe, clean storage for your CD-ROM discs!

EE REVERSE SIDE FOR ORDER INFORMATION

**TAZIA CONCEPTS, INC.** 

For a complete sample display listing of every font on 2000 fonts, buy the Fonts For You book. In addition, there are over 500 more all original fonts available on the Fonts For You CD which you can buy with the book.

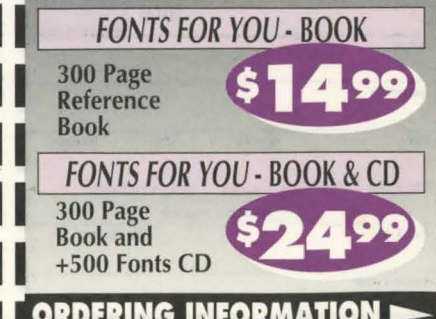

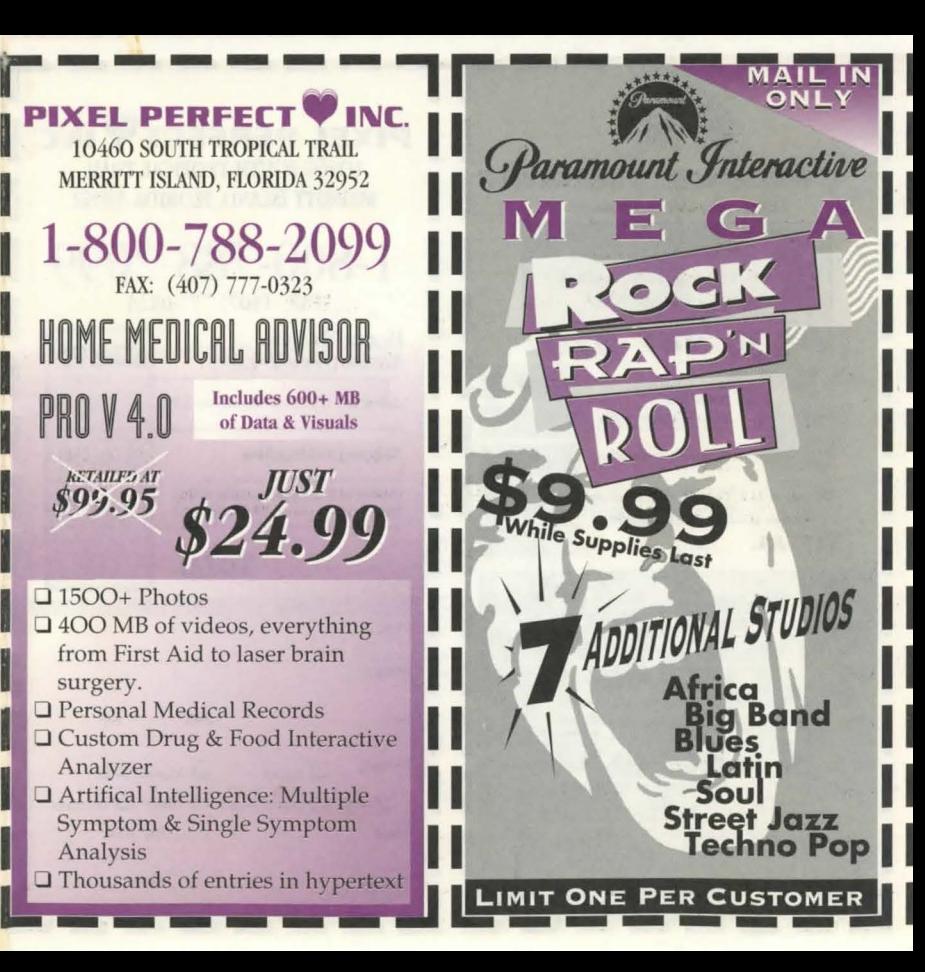

ONL<sup>1</sup>

**Africa** 

**Blues** 

Bia Band

Latin

**Street Jazz** 

Techno Pop

Soul

600 Ohm, Cannon plug microphone with 18 ft. cord plus adapter for your sound card.

Plus Shipping & Handling

**SIRIUS PUBLISHING** 

100 % Money-back **Guarantee within 30 Days** 

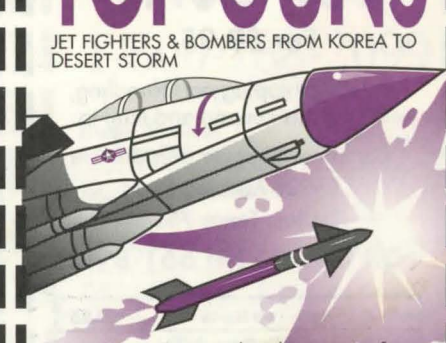

**ARTS & LETTERS®** 

Create your own battle scenes from Korea to Desert Storm, Includes Stealth fighters and bombers sights, sounds and specifications of top jets around the world.

**SEE REVERSE SIDE FOR ORDERING INFORMATION** 

A complete drawing program with over 400 clip-art images and an on-line database

# CONSULTING DETECTIVE UOL. 1. UOL. 2 or UOL. 3

m a

IN THIS BEST-SELLING SERIES. MORE THAN 60 MINUTES OF LIVE EULL-MOTION VIDEO **RECREATES THE WORLD OF SHERLOCK HOLMES IN AN INTERACTIVE MOVIE, YOU** DIRECT THE ACTION TO UNRAVE THREE SEPARATE MYSTERIES ON ONE CD-ROM.

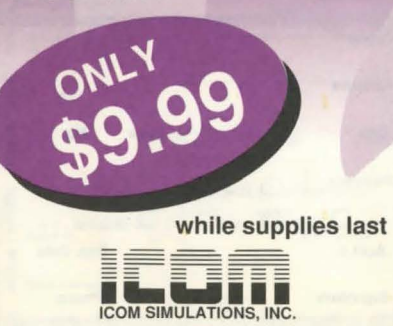

Extraordinary games from the 10 most exciting and influential years in game development from Interplay loaded on to one CD-ROM. The games that dominate the award list, explored new territory and set the standard in the developing industry include:

**MINDSHADOW** 

**BARDS CALE DRAGON WARS** Lord of the Rings **Star Trek 25th** 

**Anniversary** 

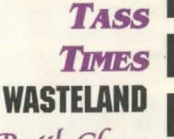

**BattleChess** Clastles

out of this wo

**PC NOVICE** 12 issues for only \$24!

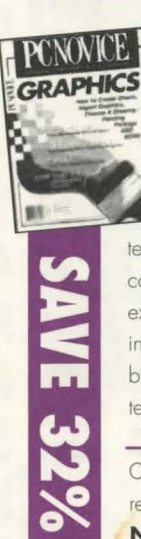

NON

PC Novice magazine is written in plain English for the beginner computer user but contains material for everyone. It will teach you things about your computer you never knew existed and offers up-to-date information on the latest breakthroughs in computer technology.  $\mathbf{A}$ 

Cancel anytime and receive a refund for all unmailed issues. **No Questions Asked!** 

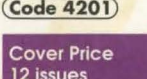

\$2.95  $x12$  $\frac{$35.40}{$11.40}$ 32% savings  $524.00$ 12 issues for

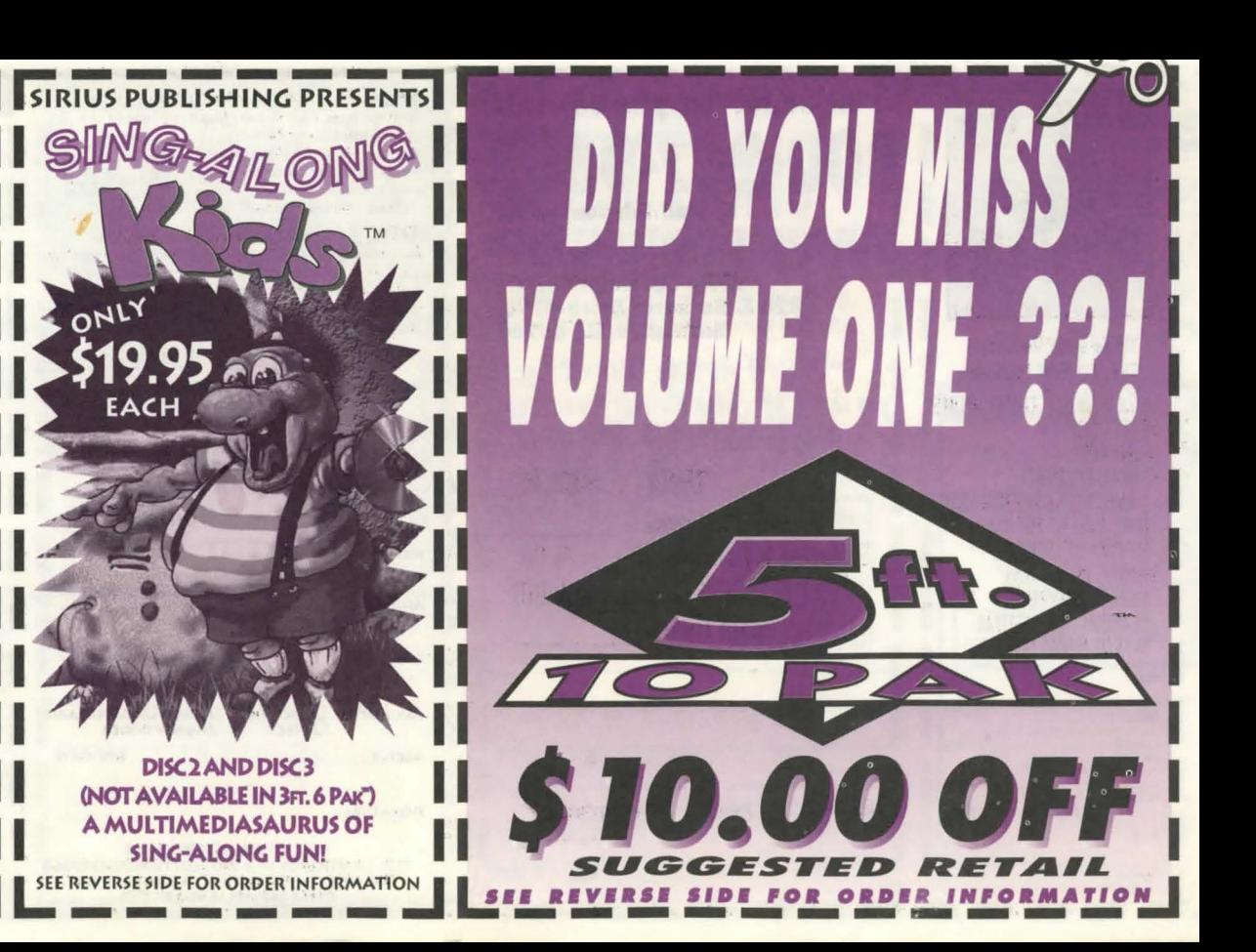

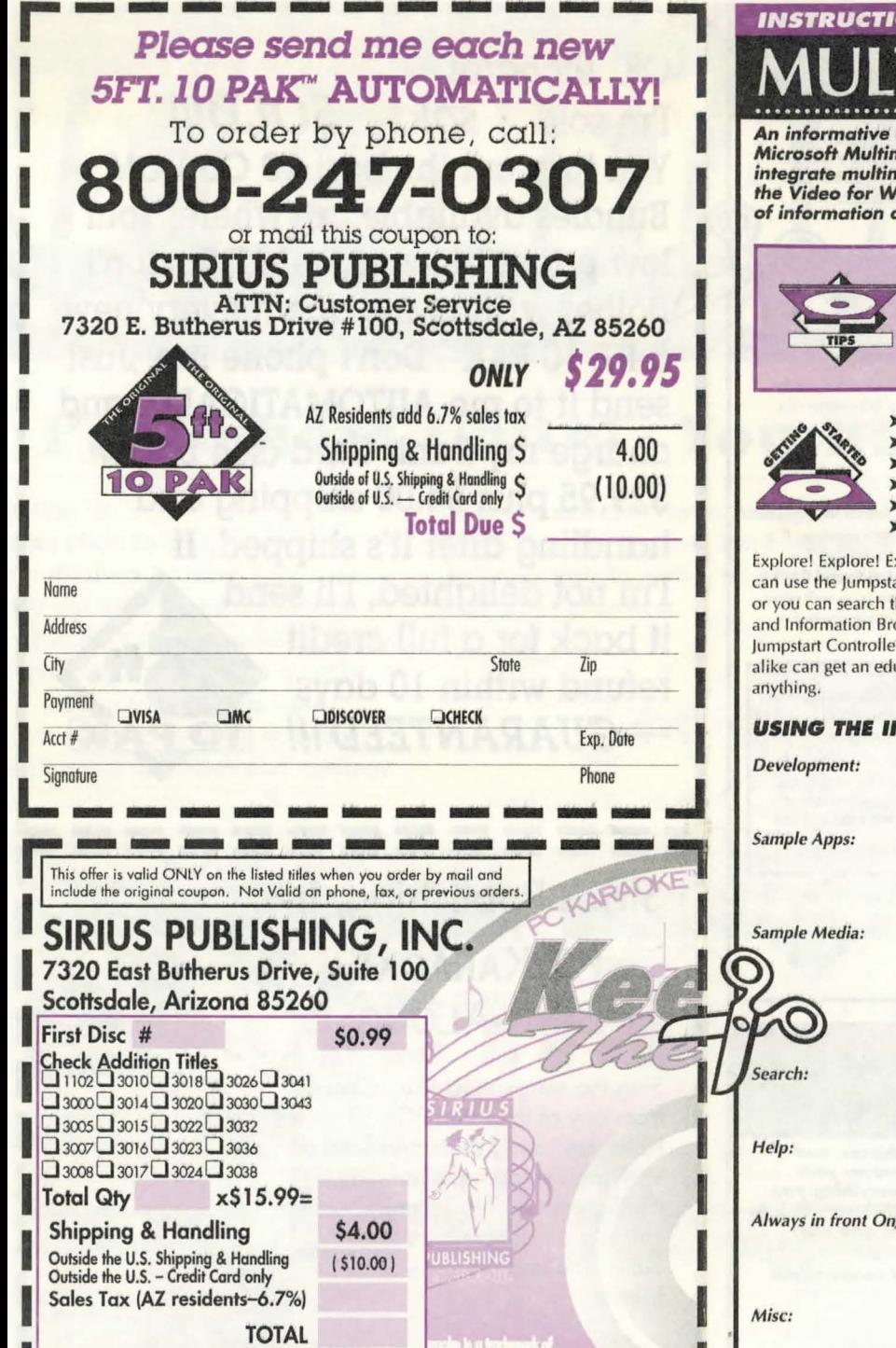

## **ONS FOR MICROSOFT** IEDIA JUMPSTART

disc on virtually every aspect of multimedia. Assembled by the nedia Developer Relations Group, you'll learn how developers nedia into everyday applications. You will also find useful tools like lindows v1.1 SDK, sample media, and a host of technical articles full and sample code.

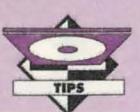

- > You may run the Multimedia Jumpstart CD without installing it to your hard drive. Type D:\go.exe where "D" is the letter of your CD-ROM drive.
- > Multimedia Jumpstart copies Visual Basic custom controls and DLL's into your windows system directory. If you do not want this to happen, then run the program from the CD-ROM.
- Make sure you have 1 MB of free hard disk space.
- Insert the Multimedia Jumpstart CD into your CD-ROM drive.
- Under the Program Manager in Windows, select Run from the File menu.
- Type D:\ setup.exe where "D" is the letter of your CD-ROM drive.
- Follow the on-screen instructions.
- Start the program by double-clicking the Jumpstart Program icon.

xplore! You can spend hours with this disc without seeing the same thing twice. You art Controller and Information Browser to view the various applications and tech notes hrough the CD with the File Manager in Windows. While the Jumpstart Controller owser are more convenient, the File Manager yields surprises unavailable under the r. There is a lot of cool stuff on this disc! Amateur users and the technically proficient ucation from this CD. Don't be afraid to "play around" with it, you won't break

## **NFORMATION BROWSER AND JUMPSTART CONTROLLER.**

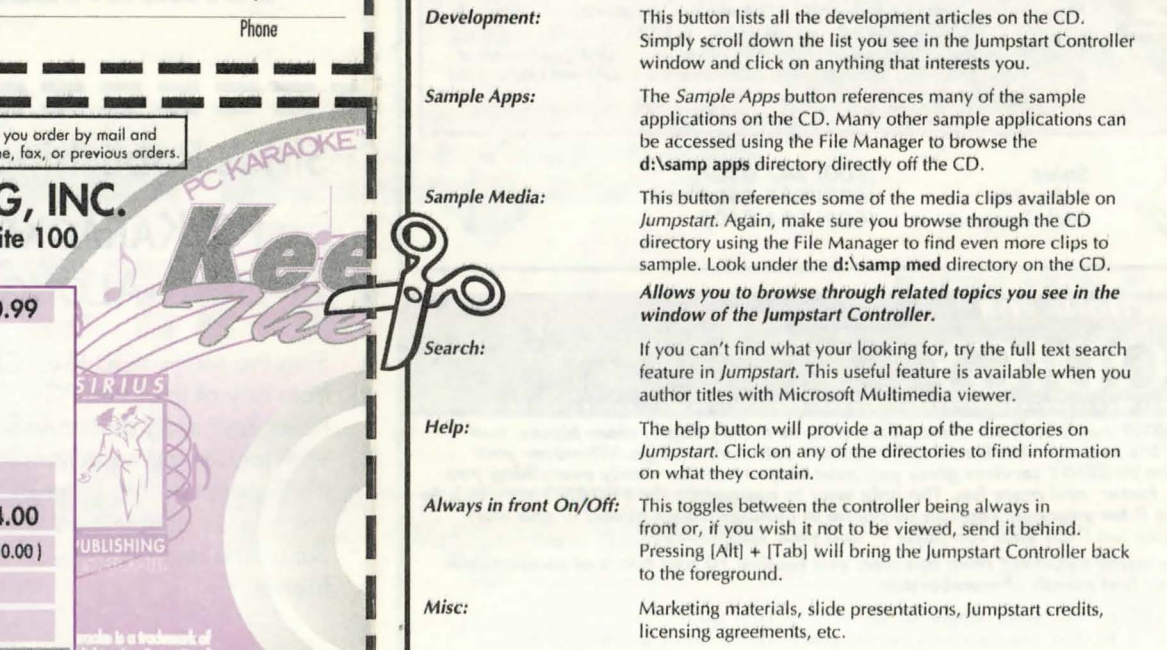

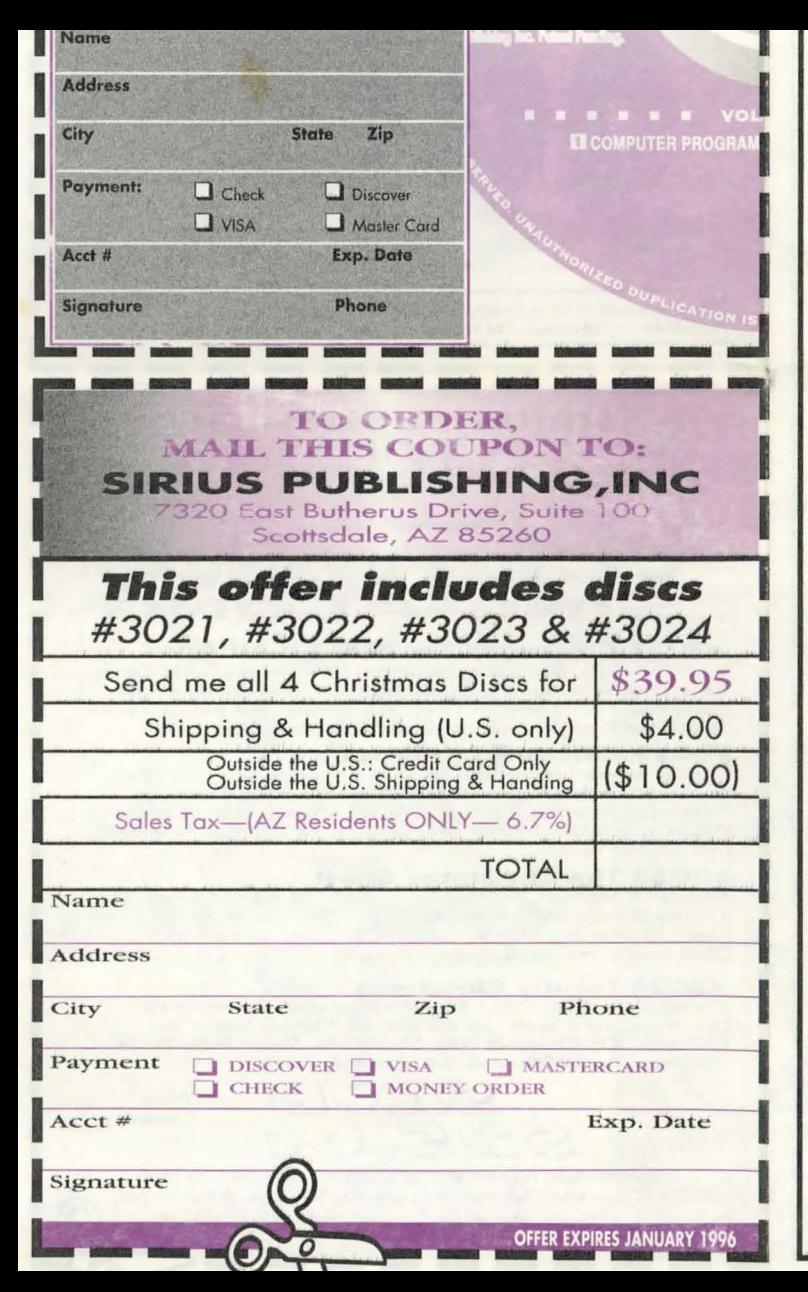

Exits the application.

To give you an idea of the types of applications and sample media on Multimedia Jumpstart, look in the following directories in the File Manager. They can also be viewed through the Jumpstart Controller and Information Browser. A lot of the executables on this disc are source code. Most are designed with only one task in mind. They may vary from simple animations to system-wide performance tests. Follow the instructions below for a "brief" overview of where these little gems can be found.

### d:\develpmt\sdk\vfw11.win\winvideo\setup.exe

Installs Video For Windows v1.1. If you have it already installed on your system, it will update the files. Be sure to check the "playback only" box if you do not want the software development kit (SDK) installed

### d:\develpmt\sdk\vidtest\vidtest.exe

Exit:

Video For Windows performance test, Load an .avi file to your hard drive and compare the results with your CD-ROM. This one is a must.

### d:\develpmt\tools\convert\convert.exe

A cool program that converts file formats for Audio, MIDI, Palette or Image files. View the documentation in the Information Browser for complete instructions.

### d:\develpmt\tools\upfront\upfront.exe

The smallest icon bar you've seen that always stays on top. Great for quick access to the file manager or launching executables.

## d:\develpmt\tech art\truetype\truetype.doc

Detailed technical article of TrueType fonts.

## d:\develpmt\source\roadshow\roadshow.exe

This directory has quite a few *avi*, *bmp* and .wav files.

## d:\develpmt\source\rleapp\rle.exe

View the readme.txt for a description. Run the program and load "dog.r10". Click on Play.

## d:\develpmt\source\lava\lava.exe

Adjust the different variables and play around. The palette animation is a must!

## d:\develpmt\source\cropdib\cropdib.exe

Crops Device Independent Bitmaps.

## d:\develpmt\examples\infobrws\playvfw.exe Search here for all kinds of fun stuff! When you think you've found them all, look some more.

## d:\samp\_aps\intermed\aawin.exe

Autodesk Animation player. Load and play the .flc files on the CD-ROM drive.

## d:\samp\_aps\musicpn\go.exe

If you have kids, go get them! They'll have fun with the wonderful exhibition of multimedia in Lenny's Music Toons.

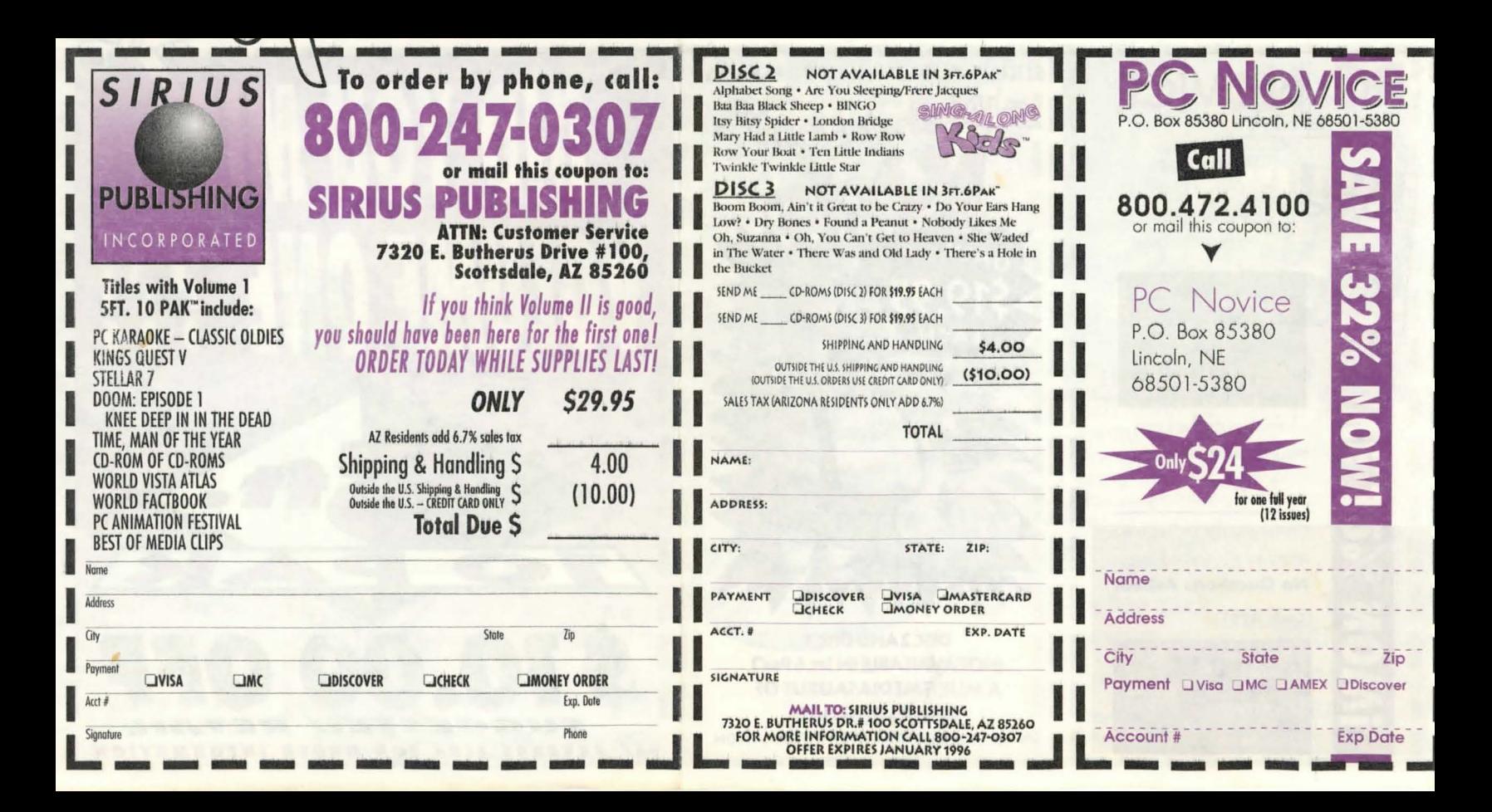

## **INSTRUCTIONS FOR INTERPLAY PRODUCTIONS TLE CHESS**

**Now you** *can* **experience** *the mortal combat thrill of chess* **more** *intensely than you've ever imagined. With bone-crunching battle sound effects,* **3D** *anima tion and stere o voices that bring* **your** *chess pieces to life, BATTLE CHESS is a must* **for**  *any MPC* **collection.** 

- > Make sure you have 1 MB of free hard disk space for MPC installation. (Animations can also be installed for increased performance if 32MB of free hard disk space is available.)
- > Insert *Battle Chess* into your CD-ROM drive.
- > Under the Program Manager in Windows, select Run from the File menu.
- Type *D*: \mpcchess\setup where "D" is the letter of your CD-ROM drive.
- > *See readme.txt* for *DOS installation.*
- > Follow the on-screen instructions.
- > Start the program by double-clicking the *MPC Battle Chess* icon.

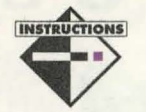

For the latest information about *Battle Chess Enhanced,* view the README.MPC file on the CD-ROM. These instructions will assume for the most part that you have a basic understanding of chess, i.e. movement and the object of the game. For an informative multimedia presentation of each piece, see the Help Menu.

## **MOVING THE PIECES**

To move a piece, just click on the square on which the piece is standing. Then choose the piece's destination by clicking on the square where you want the piece to move. The destination will flash if it is a legal move. If you choose a piece and then decide you want to move a different piece, just click again on the first piece's square to deselect it. To castle, just move the King two squares to its destination, the rook will know what to do on its own.

## **BATTLE CHESS MENUS**

To make the menu bar appear, move the mouse pointer to the top of the screen. The menu bar will automatically appear and then you can choose menu options in the usual Windows fashion.

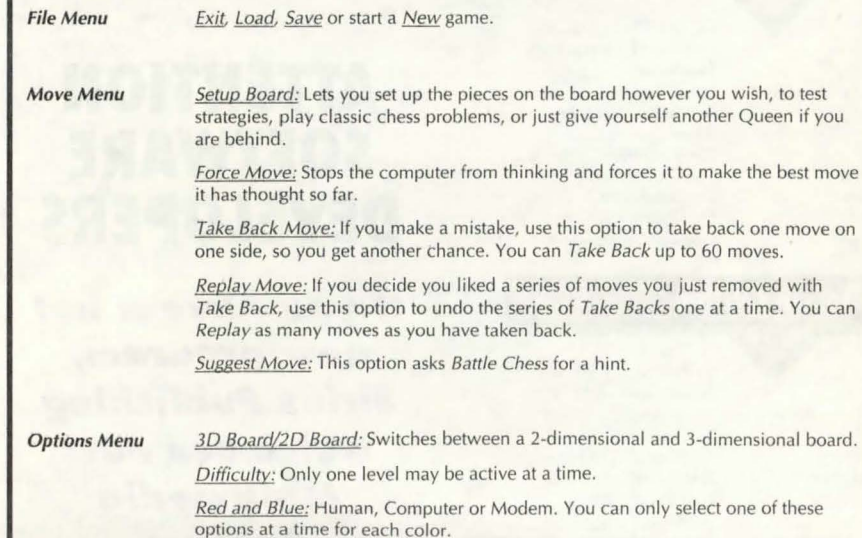

## **INSTRUCTIONS FOR FANTAZIA**

# **2000 FONTS** . ............................................................................... .

**Dress up your documents** *with any font* **you** *could imagine.* **From** *bovine B's* **to** *Swiss cheese C's, Fantazia* **Concepts** *has over 2000 unique fonts that will liven* **up** *every*  **document.** *All fonts ore both* **True Type** *and* **Type** *1 formats and a must for* **any** *word processor.* 

- $\blacktriangleright$  This product requires no hard disk space.
- > Insert *2000 Fonts by Fantazia* into your CD-ROM drive.
- > Select your CD-ROM drive from the DOS prompt. E.g., to select the *"D"* drive, type *D:<enter>*.
- > Type *fontmenu <enter>.* 
	- Please check the *instruct.txt* for complete instructions.

## **Buy** *the book! It makes viewing the fonts much easier.*

To use this CD to it's potential and increase your understanding of how fonts work with one another, take some time to look at advertisements and literature, notice how there are several different fonts on a page as well as how different variations of each font are used to add emphasis. Be creative and have fun, soon 2000 fonts just won't seem like enough.

*2000 Fonts by Fantazia* categorizes the fonts on the disc by style of print to make your search easier. If you are looking for a script style of print, you can go to the script section and choose fonts there instead of searching through all the fonts to look for the one script font you need. To make it even easier, no more than 100 fonts are in one directory.

The file name Fantazia uses for any font describes its character. For example, the fonts in the script section of the CD all start with "S"for script. The *number* following the *"S"* is the Font number, and the letters following the number are the styles and variations. Say you need Script 2 Extended. The filename would be *"S2E".* This also makes it easy for searches. Say you wanted to find any font on the CD-ROM that is Script 2, you could do a search for "S2\*.\*". If there is any contour, spotted, hollow, or any other variety of this font, it will show up.

## **MAIN MENU**

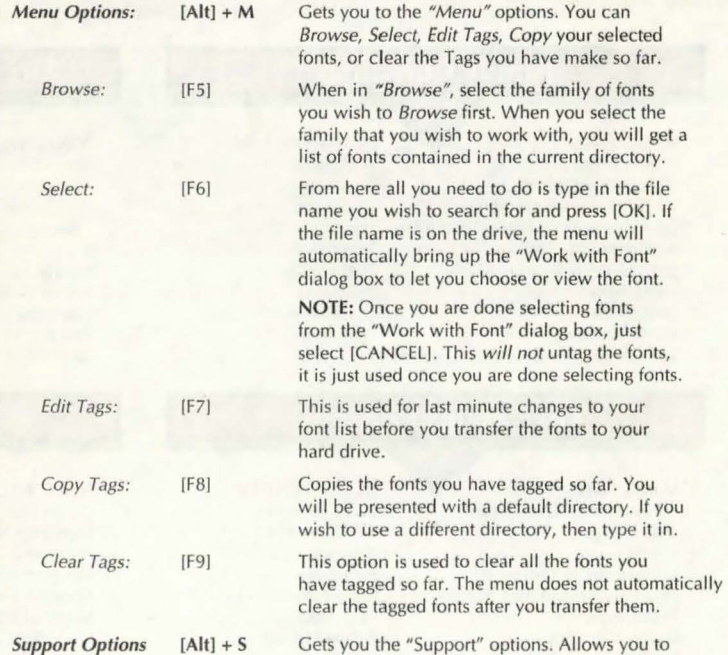

Modem: These commands are only available when one color is set to "Modem" in the "Options" menu. It is best to discuss ahead of time who is red and who is blue. Who should call and who should receive.

Dial: Dials a phone number. Click on here if it was decided you would call.

Hang up: Hangs up your phone line.

Wait for Call: Lets another Battle Chess player call and connect. Click here if it was decided you would receive the call.

Send Message: Sends a message to your opponent.

*Settings Menu*  Music and Combat Sounds: Click <on>, click <off>.

Footsteps: Click <on>, click <off>.

Full Animation: This option will turn <on> or <off> all Battle Chess animation.

Animate Combats: This option enables combat animation, but turns <off> walking animation.

Quickplay: This option turns <off> all Battle Chess animation.

Animation Control: Allows you to control various aspects of the animation frames.

*Help Menu* 

Click on everything once.

![](_page_15_Picture_13.jpeg)

Many systems do not have their MCI CD-Audio drivers automatically installed when the CD-ROM is installed. This will appear as a MCI error of varying types. To install it use the Drivers icon under the Control Panel in the Main program group. Select !Addi and highlight IMCIJ CD-Audio. Click [OK] and follow the on-screen instructions.

![](_page_15_Picture_15.jpeg)

**Sales: Fax: Tech Support: (800) 428-8200 (714) 252-2820 (714) 553-6678**  Exit Menu Close Window  $[Alt] + X$  $[Alt] + F3$ get Help for the menu, Print off the registration form or find out What is a Font? Exits the menu. Closes the current window. E.g., Select Family, Select Font, etc.

## **HOW TO INSTALL FONTS IN MICROSOFT WINDOWS V3.1**

The first step to installing True Type Fonts in Windows is to look for your Control Panel icon in the MAIN program group. Double click to open the Control Panel and double click to open the Fonts icon. When in Fonts, clicking on the [Addi button will bring up the !Add Fonts] dialog box which enables you to add the fonts you wish. Select the proper drive and directory and up will come a list of fonts in that directory. Click on the ones you want or click the (Select All) button. For detailed instructions regarding True Type Fonts, please consult your MS Windows v3.1 manual.

![](_page_15_Picture_20.jpeg)

3D

 $\blacktriangleright$  Keep under 300 fonts installed.

Keep groups of fonts in separate directories, it will make Font management much easier.

 $\blacktriangleright$  It is not necessary to copy Fonts to the Windows System directory for the fonts to work.

> RHOLLOW ROMAN ROMAN2 SCRIPT SHADOW SPIKED SPOTTED **STRIPED** STRIPED2 UHOLLOW UNIQUE UNIQUE2 **WACKY** WACKY2 WACKY3 WARPED WARPED2 **WAVEY**

- $\blacktriangleright$  Use a Font management program to organize your fonts.
- $\blacktriangleright$  To save hard drive space, run the fonts off the CD-ROM.

BASIC BASIC2 BASIC3 BHOLLOW **BORDERS** CONTOUR CRACKED **DHOLLOW** DIGITAL **GOTHIC** HAND HHOLLOW **HOLEY** JAZZY JAZZY2 )HOLLOW **MANGLED** MANGLED2 3D Fonts Cracked Fonts Digital Fonts Gothic Fonts

Basic Fonts Directory 1 Basic Fonts Directory 2 Basic Fonts Directory 3 Hollow Basic Fonts Fonts with Borders (Boxed) Contour Fonts {White Border) Digital Hollow Fonts Handwritten Fonts Hollow Handwritten Fonts Fonts with Holes Jazzy looking fonts (Dir 1) Jazzy looking fonts (Dir 2) Hollow Jazzy Fonts Mangled Fonts (Dir 1) Mangled Fonts (Dir 2)

Hollow Roman Fonts Roman Fonts (Dir 1) Roman Fonts {Dir 2) Script Fonts Shadowed Fonts Spiked Fonts Spotted Fonts Striped Fonts (Dir 1) Striped Fonts (Dir 2) Hollow Unique Fonts Unique Fonts {Dir 1) Unique Fonts (Dir 2) Wacky Fonts (Dir 1) Wacky Fonts (Dir 2) Wacky Fonts (Dir 3) Warped Fonts (Dir 1) Warped Fonts {Dir 2) Wavey Fonts

![](_page_15_Picture_29.jpeg)

**Sales: (800) 951-0877 Fax: (216) 951-9241 Tech Support: (216) 951 ·5666** 

![](_page_16_Figure_0.jpeg)

## **INSTRUCTIONS FOR PIXEL PERFECT**

# **HOME MEDICAL ADVISOR**

*HOME MEDICAL ADVISOR provides information* **on** *diseases, injuries, drugs, diets, fitness, medical tests, household poisonings, and symptom analysis. The HOME*  trip to the doctor is necessary. The user-friendly, interactive format asks a series of *questions, just like* **your doctor** *would, and analyzes* **symptoms** *to help you make*  **informed** *medical decisions.* 

![](_page_17_Picture_3.jpeg)

>Make sure you have 5 MB of free hard disk space. >Insert Home Medical Advisor into your CD-ROM drive.

- >Under the Program Manager in Windows, select Run from the File menu.
- ▶ Type *D*: \*install.exe* where "*D*" is the letter of your CD-ROM drive.
- >Follow the on-screen instructions. The Home Medical Advisor Options screen will allow you to set some specific characteristics of printing. Unless you are printing landscape (sideways), we would recommend you just click [OK]
- >Start the program by double-clicking the Home Medical Advisor icon.

![](_page_17_Picture_9.jpeg)

> The Home Medical Advisor installation will create a text file in your Windows directory called hma.ini. This file contains the information for printing and can be altered using any simple text editor like Notebook.

>When printing, the Home Medical Advisor will also let you print the document to a .txt file on the hard disk. This way you can bring it into your favorite word processor. Simply click on the Print to File box after you have selected the [Print] option and give the file a name.

## **KEYBOARD COMMANDS**

 $[Alt] + S$  $|A|t| + D$  $[Alt]+1$  $[Alt]+ P$  $[Alt] + T$  $[Alt]+ R$  $[Alt]+H$ [Tab] Arrow keys SYMptom file DISease file INJury file POison file TEST file Rx Drug file Health & Diet file Scrolls through buttons. Navigate the list when the [Tab] key is highlighting that area.

## **GENERAL PROGRAM INFORMAFION**

## $SYMPTOM FILE$   $[Alt] + S$

The Symptom file is a listing of 70 of the most common CHIEF COMPLAINTS. Each one of these CHIEF COMPLAINTS can represent a number of diagnostic possibilities . A CHIEF COMPLAINT is the key Symptom. For example, a patient who has pneumonia complains of breathing difficulty. Associated with the breathing difficulty may be a cough, fever, chills, and nausea. None of these symptoms are as serious to the patient as breathing difficulty. The patient has targeted their CHIEF COMPLAINT as breathing difficulty.

For each CHIEF COMPLAINT there will be a short introduction screen explaining the symptom. This will be followed by the DIFFERENTIAL DIAGNOSIS MENU. This is a listing of diseases which can manifest with the CHIEF COMPLAINT. Because it is a menu, you can reference each diagnostic possibility directly, bypassing the computer guided Question and Answer session. The easy to use Question & Answer format can formulate up to 400 potential diagnoses through the use of over 1,400 questions with the aid of over 600 color VGA illustrations.

![](_page_17_Picture_18.jpeg)

Try investigating your problem from several different angles or CHIEF COMPLAINT's.

## **INSTRUCTIONS FOR SIERRA ON-LINE**

# **SPACE QUEST IV**

*SPACE QUEST IV multimedia must* **be experienced** *to* **be** *believed. Ever hear an alien talk? Ever hear a sniveling space hero* **or** *a giant mutant sea slug? Well, yo\_u're about to when you join ROGER WILCO and the TIME RIPPERS* **on** *a fantastic* **1ourney**  *through the* **future.** *Stumble through* **time** *and space, staying* **one step** *ahead* **of** *the savage Sequel Police. They're* **out to** *make* **sure** *this* **is the** *last SPACE QUEST ever/* 

![](_page_17_Picture_23.jpeg)

- > Make sure you have 6 MB of free hard disk space.
- > Insert Space Quest IV into your CD-ROM drive.
- > Under the Program Manager in Windows, select Run from the File menu.
- ▶ Type *D:\setup* where "*D*" is the letter of your CD-ROM drive.
- NOTE: D:\instal/.exe is for DOS installation.
- > Follow the on-screen instructions.
- $\triangleright$  Start the program by double-clicking the *Space Quest IV* icon.

![](_page_17_Picture_31.jpeg)

You may play your Space Quest IV CD directly from the CD by typing SQ4 [parameter] from your CD-ROM drive where [parameter] is one of the following configurations:

- *SB* = SoundBlaster sound & audio
- $MT = MT-32$  sound/SoundBlaster audio
- PRO= ProAudio sound & audio
- STD = Standard PC speaker sound/SoundBlaster audio
- THN= ThunderBoard sound & audio
- GEN= General MIDI sound/Sound Blaster audio

This option will not write to your hard drive so you will not be able to save the game. You may experience a general slowdown due to the significant amount of CD-ROM access. This will be more noticeable on slower CD ROM drives and 366 based systems.

![](_page_17_Picture_40.jpeg)

To open the icon bar, press [ESCJ or move the cursor all the way to the top of your screen. The icon bar contains the icons that can be selected to execute the command choices available to you. They are listed below. Some icons will have a menu of choices. Use the [Tab] key, mouse or joystick to move between choices within an icon menu.

![](_page_17_Picture_563.jpeg)

the Control icon.

### **DISEASE FILE**  $[Alt] + D$

This is an alphabetical index of over 500 diseases with a complete discussion of their causes, common symptom presentations, physician evaluation and treatment. This file also includes a special section on children's health.

## $INIURY FILE$   $[Altl + 1]$

This is an alphabetical listing of over 200 common injuries to the body. This file is also indexed by body parts.

## POISON FILE  $[Alt] + P$

This listing contains over 500 common household poisons and exposures. This file will tell you what to do and who to see for a variety of plant, medicinal. and household product ingestion's.

## TEST FILE  $[Alt] + T$

In no other area has medicine been more progressive than the field of diagnostic testing. This section provides an alphabetical listing of more than 1 60 of the most widely used medical tests. Each section will explain why the test is used, its diagnostic limitations, known risks, and possible complications.

## $Rx$  DRUG FILE  $[Alt] + R$

The list of pharmaceutical agents is exhaustive and growing every year. In this file, you will find a listing of over 2,400 medications both non-prescription and prescription, with information on their uses, potential drug side effects, and drug interactions. All trade name medications are enclosed by (parenthesis) and are included for the purpose of increasing consumer understanding of all available generic and nongeneric medications.

## HEALTH & DIET [Alt] + H

Includes information on vitamins, minerals, nutrition, health, travel tips, safety and first aid, life-style health risks, travel vaccinations, weight loss and special diets.

## GLOSSARY BUTTON

Brings up a complete listing of all Glossary Words.

## **HOT KEYS AND GLOSSARY WORDS**

Highlighted text will indicate either a Glossary Word (yellow) or Hot Key (green) that can be chosen by clicking on that item. The cursor must change to a hand (pointing finger) before you can jump to a Hot Key destination or define a Glossary Word.

## **USING THE SCAN FEATURE**

The Scan feature allows you to rapidly find a particular topic or access all sections of the database that apply to a particular part of the body. For example, if you enter the word HEART, the Scan feature will find all topics in the knowledge base that pertain to the HEART. If you Scan for a topic that has no match, try entering just part of the word rather than the entire word. If you do not find what you are looking for with the Scan, try looking in the Glossary.

![](_page_18_Picture_18.jpeg)

*Sales:*  **Fax: Tech: (800) 788-2099 (407) 777-0323 D:\HMA.TXT** 

Information Icon Pictured as a question mark, choose Information when you need to be reminded what the various icons do in the game.

## *OBJ/ECT* **CURSORS**

Each item in your inventory has a special Object cursor. These can be used to perform game actions with your inventory items. Follow these steps:

- $\triangleright$  Choose the Inventory icon from the icon bar.
- > Move the arrow to the inventory item you want to use and click.
- $\triangleright$  The cursor will change to look like the item you have selected.
- $\triangleright$  Click on "OK" and you will exit back to the game.
- > Move the Object cursor to the place on screen where you want to use the inventory item and click.

## **CHEAT NOTES**

### Space Piston Safety Tip: AVOID THE CYBORGS!

Continue reading ONLY if you have trouble getting started playing Space Quest.

As you arrive on the streets of Xenon, click the EYE cursor on various locations on the screen to learn about your surroundings. Walk one screen East and click the HAND cursor on the rope in the lower right side of the screen. Avoid the Cyborg if he should appear. Walk between the red columns on the upper right side of the screen. Select the rope from your Inventory window and click the ROPE cursor on the ground. Wait for the bunny to walk into the noose, and click the HAND cursor on the rope. Walk two screens East. A Skimmer is parked on the street. Click the EYE cursor on the skimmer. Click the HAND cursor on the skimmer to search it. Click the HAND cursor on the glove box to open it, and click again to take the PocketPal inside. Walk one screen North. Click the EYE cursor on the hole in the side of the tank. Now would be a really good time to SAVE YOUR GAME!I Click the HAND on the unstable ordnance to take it. Walk two screens West, to the opposite street corner. Click the HAND cursor on the sewer grates, until you find one you can climb into. After you explode, restore your game and DON'T take the unstable ordnance. Return to the sewer grate, descend below the city, and enjoy the rest of the game!

![](_page_18_Picture_33.jpeg)

 $\blacktriangleright$  In order to save games, you must install *Space Quest IV* to your hard drive.

- > Save your game frequently. You never know when you might get killed!
- > On a two or three button mouse, the right button will cycle through available cursors.

If you wish to pause the game, select the Controls Icon from the icon bar. The control panel states the game is paused. The game will pause until you. select PLAY to resume.

![](_page_18_Picture_38.jpeg)

*Sales*  **Tech Support**  **(800) 757-7707 (206} 644-4343** 

![](_page_18_Picture_41.jpeg)

![](_page_19_Figure_0.jpeg)